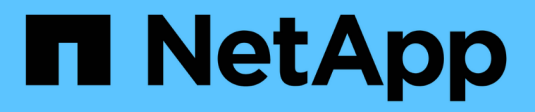

### **Monitoraggio dello stato di salute** ONTAP 9

NetApp April 24, 2024

This PDF was generated from https://docs.netapp.com/it-it/ontap/system-admin/system-healthmonitoring-concept.html on April 24, 2024. Always check docs.netapp.com for the latest.

# **Sommario**

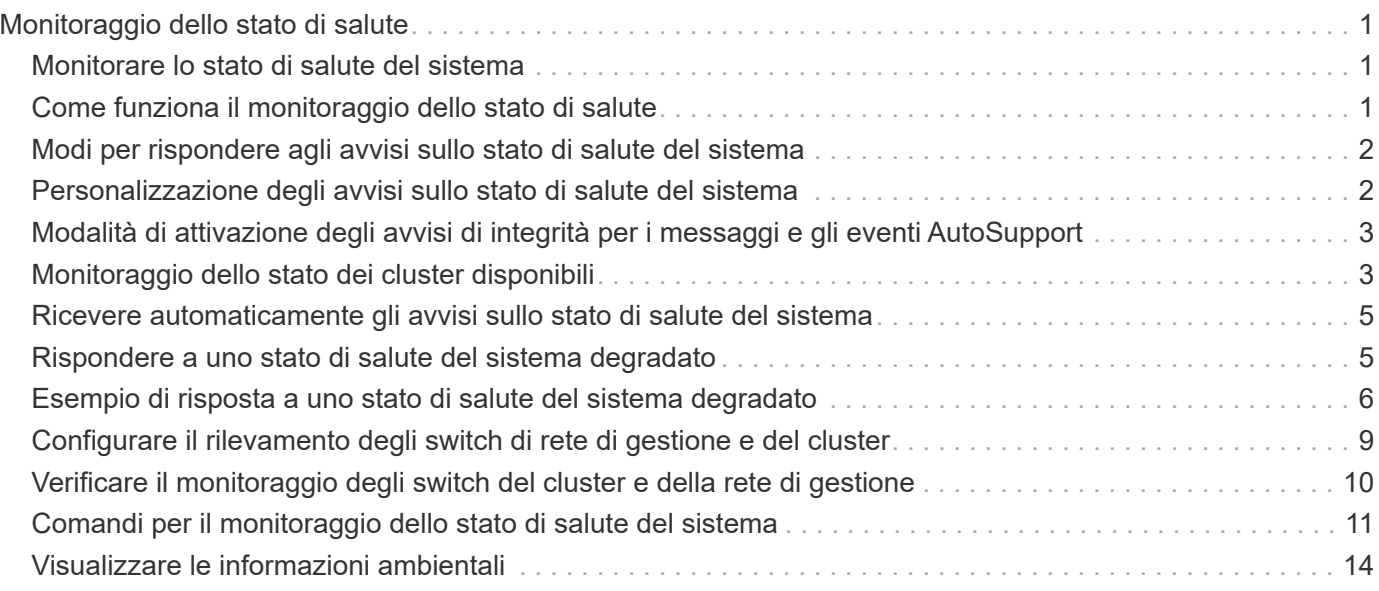

# <span id="page-2-0"></span>**Monitoraggio dello stato di salute**

### <span id="page-2-1"></span>**Monitorare lo stato di salute del sistema**

I monitor dello stato di salute monitorano in modo proattivo determinate condizioni critiche nel cluster e avvisano se rilevano un guasto o un rischio. Se sono presenti avvisi attivi, lo stato di salute del sistema riporta uno stato degradato per il cluster. Gli avvisi includono le informazioni necessarie per rispondere a problemi di salute del sistema.

Se lo stato è degradato, è possibile visualizzare i dettagli del problema, incluse la probabile causa e le azioni di ripristino consigliate. Una volta risolto il problema, lo stato di salute del sistema torna automaticamente a OK.

Lo stato di salute del sistema riflette più monitor di stato separati. Uno stato degradato in un singolo monitor di salute causa uno stato degradato per lo stato generale del sistema.

Per ulteriori informazioni su come ONTAP supporta gli switch del cluster per il monitoraggio dello stato di salute del sistema nel cluster, fare riferimento alla *Hardware Universe*.

#### ["Switch supportati in Hardware Universe"](https://hwu.netapp.com/SWITCH/INDEX)

Per informazioni dettagliate sulle cause dei messaggi AutoSupport relativi al monitoraggio dello stato di salute degli switch del cluster e sulle azioni necessarie per risolvere questi avvisi, consultare l'articolo della Knowledge base.

["Messaggio AutoSupport: CSHM processo di monitoraggio dello stato di salute"](https://kb.netapp.com/Advice_and_Troubleshooting/Data_Storage_Software/ONTAP_OS/AutoSupport_Message%3A_Health_Monitor_Process_CSHM)

## <span id="page-2-2"></span>**Come funziona il monitoraggio dello stato di salute**

I singoli monitor dello stato di salute dispongono di una serie di policy che attivano avvisi quando si verificano determinate condizioni. La comprensione del funzionamento del monitoraggio dello stato di salute può aiutarti a rispondere ai problemi e a controllare gli avvisi futuri.

Il monitoraggio dello stato di salute è costituito dai seguenti componenti:

• Monitoraggio dello stato di salute individuale per sottosistemi specifici, ciascuno dei quali ha un proprio stato di salute

Ad esempio, il sottosistema di storage dispone di un monitor di stato della connettività del nodo.

• Un monitor generale dello stato di salute del sistema che consolida lo stato di salute dei singoli monitor

Uno stato degradato in un singolo sottosistema determina uno stato degradato per l'intero sistema. Se nessun sottosistemi dispone di avvisi, lo stato generale del sistema è OK.

Ciascun monitor di stato è costituito dai seguenti elementi chiave:

• Avvisa che il monitor dello stato di salute può potenzialmente aumentare

Ogni avviso ha una definizione che include dettagli come la severità dell'avviso e la sua probabile causa.

• Policy di integrità che identificano quando viene attivato ogni avviso

Ogni policy di integrità ha un'espressione di regola, che è la condizione o la modifica esatta che attiva l'avviso.

Un monitor dello stato di salute monitora e convalida continuamente le risorse nel sottosistema per verificare la presenza di modifiche di stato o condizione. Quando una condizione o una modifica di stato corrisponde all'espressione di una regola in un criterio di integrità, il monitor dello stato genera un avviso. Un avviso causa il degrado dello stato di salute del sottosistema e dello stato di salute generale del sistema.

# <span id="page-3-0"></span>**Modi per rispondere agli avvisi sullo stato di salute del sistema**

Quando si verifica un avviso di stato di salute del sistema, è possibile riconoscerlo, ottenere ulteriori informazioni, riparare la condizione sottostante ed evitare che si verifichi di nuovo.

Quando un monitor dello stato di salute genera un avviso, è possibile rispondere in uno dei seguenti modi:

- Ottenere informazioni sull'avviso, che includono la risorsa interessata, la severità dell'avviso, la probabile causa, il possibile effetto e le azioni correttive.
- Ottenere informazioni dettagliate sull'avviso, ad esempio l'ora in cui l'avviso è stato generato e se altri hanno già confermato l'avviso.
- Ottenere informazioni sullo stato della risorsa o del sottosistema interessato, ad esempio uno shelf o un disco specifico.
- Riconoscere l'avviso per indicare che qualcuno sta lavorando al problema e identificarsi come "Acknowledger".
- Risolvere il problema adottando le azioni correttive fornite nell'avviso, ad esempio la risoluzione di un problema di connettività tramite il cablaggio.
- Eliminare l'avviso, se il sistema non lo ha cancellato automaticamente.
- Eliminare un avviso per evitare che influisca sullo stato di salute di un sottosistema.

La soppressione è utile quando si comprende un problema. Una volta eliminato un avviso, questo può comunque verificarsi, ma lo stato del sottosistema viene visualizzato come "ok-with-suppressed" (ok-withsuppressed). quando si verifica l'avviso sospeso.

## <span id="page-3-1"></span>**Personalizzazione degli avvisi sullo stato di salute del sistema**

È possibile controllare quali avvisi vengono generati da un monitor dello stato di salute attivando e disattivando le policy di stato del sistema che definiscono quando vengono attivati gli avvisi. Ciò consente di personalizzare il sistema di monitoraggio dello stato di salute per il proprio ambiente specifico.

È possibile conoscere il nome di un criterio visualizzando informazioni dettagliate su un avviso generato o visualizzando le definizioni dei criteri per uno specifico Health monitor, nodo o ID avviso.

La disattivazione delle policy di integrità è diversa dalla sospensione degli avvisi. La soppressione di un avviso non influisce sullo stato di salute del sottosistema, ma può comunque verificarsi.

Se si disattiva un criterio, la condizione o lo stato definito nell'espressione della regola dei criteri non attiva più un avviso.

#### **Esempio di avviso che si desidera disattivare**

Ad esempio, supponiamo che si verifichi un avviso non utile. Si utilizza system health alert show –instance Per ottenere l'ID policy per l'avviso. L'ID del criterio viene utilizzato in system health policy definition show per visualizzare le informazioni relative al criterio. Dopo aver esaminato l'espressione della regola e altre informazioni relative al criterio, si decide di disattivarlo. Si utilizza system health policy definition modify per disattivare il criterio.

# <span id="page-4-0"></span>**Modalità di attivazione degli avvisi di integrità per i messaggi e gli eventi AutoSupport**

Gli avvisi sullo stato di salute del sistema attivano messaggi ed eventi AutoSupport nel sistema di gestione degli eventi, consentendo di monitorare lo stato di salute del sistema utilizzando messaggi AutoSupport e EMS, oltre a utilizzare direttamente il sistema di monitoraggio dello stato di salute.

Il sistema invia un messaggio AutoSupport entro cinque minuti da un avviso. Il messaggio AutoSupport include tutti gli avvisi generati dal precedente messaggio AutoSupport, ad eccezione degli avvisi che duplicano un avviso per la stessa risorsa e la causa probabile entro la settimana precedente.

Alcuni avvisi non attivano i messaggi AutoSupport. Un avviso non attiva un messaggio AutoSupport se la relativa policy di integrità disattiva l'invio di messaggi AutoSupport. Ad esempio, per impostazione predefinita, un criterio di integrità potrebbe disattivare i messaggi AutoSupport perché AutoSupport già genera un messaggio quando si verifica il problema. È possibile configurare i criteri per non attivare i messaggi AutoSupport utilizzando system health policy definition modify comando.

È possibile visualizzare un elenco di tutti i messaggi AutoSupport attivati dagli avvisi inviati la settimana precedente utilizzando system health autosupport trigger history show comando.

Gli avvisi attivano anche la generazione di eventi al sistema EMS. Ogni volta che viene creato un avviso e ogni volta che viene cancellato, viene generato un evento.

# <span id="page-4-1"></span>**Monitoraggio dello stato dei cluster disponibili**

Esistono diversi monitor di stato che monitorano diverse parti di un cluster. I monitor di stato consentono di eseguire il ripristino dagli errori all'interno dei sistemi ONTAP rilevando gli eventi, inviando avvisi ed eliminando gli eventi non appena vengono eliminati.

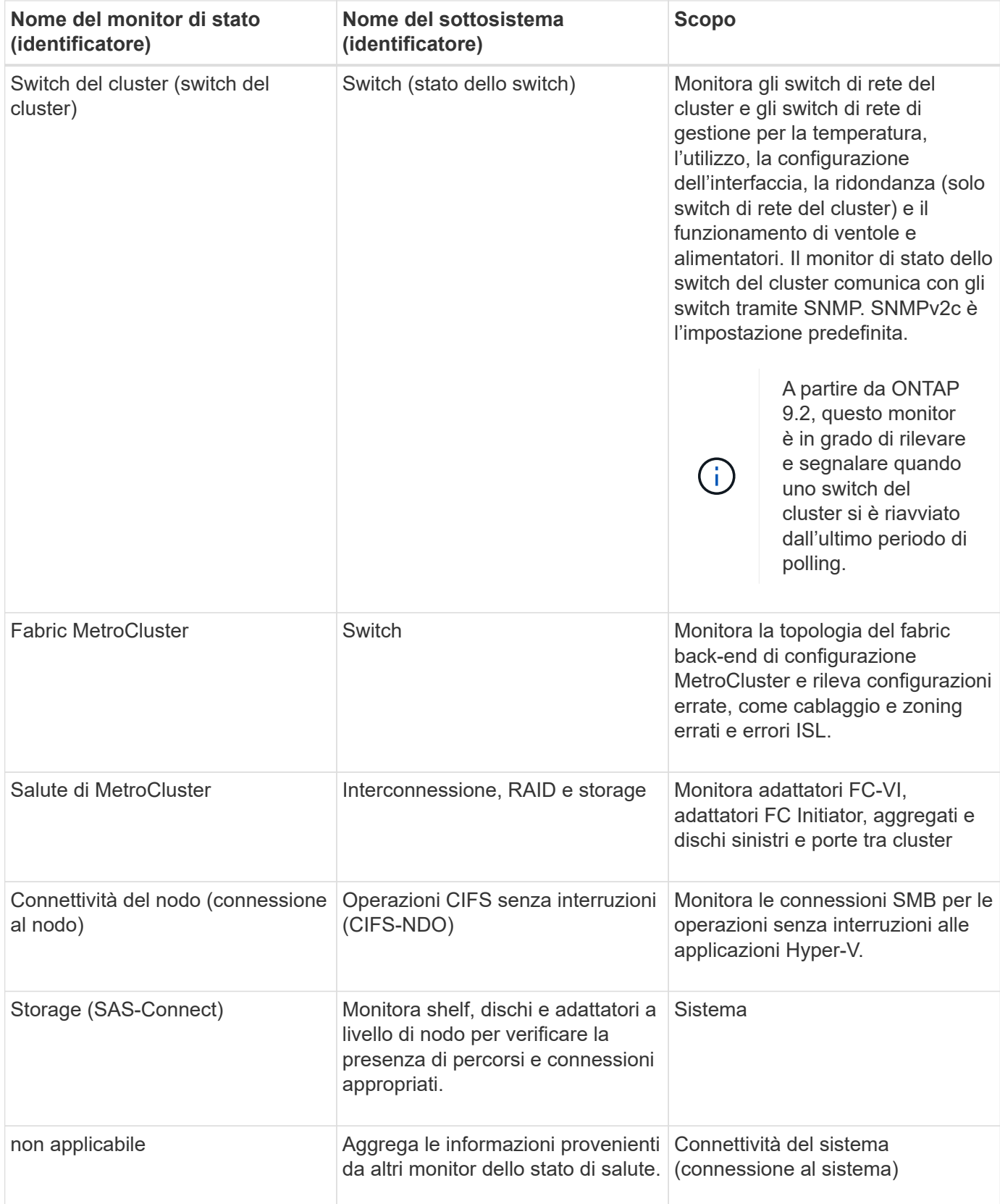

## <span id="page-6-0"></span>**Ricevere automaticamente gli avvisi sullo stato di salute del sistema**

È possibile visualizzare manualmente gli avvisi sullo stato di salute del sistema utilizzando system health alert show comando. Tuttavia, è necessario iscriversi a specifici messaggi EMS (Event Management System) per ricevere automaticamente le notifiche quando un monitor dello stato di salute genera un avviso.

#### **A proposito di questa attività**

La seguente procedura illustra come impostare le notifiche per tutti i messaggi hm.alert.Raised e per tutti i messaggi hm.alert.Cleared.

Tutti i messaggi hm.alert.Raised e tutti i messaggi hm.alert.Cleared includono una trap SNMP. I nomi dei trap SNMP sono HealthMonitorAlertRaised e. HealthMonitorAlertCleared. Per informazioni sui trap SNMP, consultare la *Network Management Guide*.

#### **Fasi**

1. Utilizzare event destination create Per definire la destinazione a cui si desidera inviare i messaggi EMS.

```
cluster1::> event destination create -name health alerts -mail
admin@example.com
```
2. Utilizzare event route add-destinations per instradare hm.alert.raised e il hm.alert.cleared a una destinazione.

```
cluster1::> event route add-destinations -messagename hm.alert*
-destinations health alerts
```
#### **Informazioni correlate**

["Gestione della rete"](https://docs.netapp.com/it-it/ontap/networking/networking_reference.html)

### <span id="page-6-1"></span>**Rispondere a uno stato di salute del sistema degradato**

Quando lo stato di salute del sistema è degradato, è possibile visualizzare avvisi, leggere la causa probabile e le azioni correttive, visualizzare informazioni sul sottosistema degradato e risolvere il problema. Vengono inoltre visualizzati gli avvisi soppressi, in modo da poterli modificare e verificare se sono stati riconosciuti.

#### **A proposito di questa attività**

È possibile scoprire che è stato generato un avviso visualizzando un messaggio AutoSupport o un evento EMS oppure utilizzando system health comandi.

#### **Fasi**

1. Utilizzare system health alert show per visualizzare gli avvisi che compromettono lo stato di salute

del sistema.

- 2. Leggi la probabile causa, il possibile effetto e le azioni correttive dell'avviso per determinare se puoi risolvere il problema o se hai bisogno di ulteriori informazioni.
- 3. Per ulteriori informazioni, utilizzare system health alert show -instance per visualizzare ulteriori informazioni disponibili per l'avviso.
- 4. Utilizzare system health alert modify con il-acknowledge parametro per indicare che si sta lavorando a un avviso specifico.
- 5. Intraprendere un'azione correttiva per risolvere il problema come descritto in Corrective Actions nel campo dell'avviso.

Le azioni correttive potrebbero includere il riavvio del sistema.

Una volta risolto il problema, l'avviso viene cancellato automaticamente. Se il sottosistema non dispone di altri avvisi, lo stato del sottosistema cambia in OK. Se lo stato di tutti i sottosistemi è corretto, lo stato generale del sistema diventa OK.

6. Utilizzare system health status show per confermare che lo stato di salute del sistema è OK.

Se lo stato di salute del sistema non è OK, ripetere questa procedura.

### <span id="page-7-0"></span>**Esempio di risposta a uno stato di salute del sistema degradato**

Esaminando un esempio specifico di stato di salute del sistema degradato causato da uno shelf che non dispone di due percorsi per un nodo, è possibile visualizzare la CLI quando si risponde a un avviso.

Dopo aver avviato ONTAP, controllare lo stato del sistema e verificare che lo stato sia degradato:

```
  cluster1::>system health status show
    Status
    ---------------
    degraded
```
Mostra gli avvisi per scoprire dove si trova il problema e scopri che lo shelf 2 non ha due percorsi per il node1:

```
  cluster1::>system health alert show
                 Node: node1
             Resource: Shelf ID 2
             Severity: Major
         Indication Time: Mon Nov 10 16:48:12 2013
       Probable Cause: Disk shelf 2 does not have two paths to controller
                        node1.
      Possible Effect: Access to disk shelf 2 via controller node1 will be
                        lost with a single hardware component failure (e.g.
                        cable, HBA, or IOM failure).
  Corrective Actions: 1. Halt controller node1 and all controllers attached
to disk shelf 2.
                        2. Connect disk shelf 2 to controller node1 via two
paths following the rules in the Universal SAS and ACP Cabling Guide.
                        3. Reboot the halted controllers.
                        4. Contact support personnel if the alert persists.
```
Vengono visualizzati i dettagli dell'avviso per ottenere ulteriori informazioni, tra cui l'ID dell'avviso:

 cluster1::>system health alert show -monitor node-connect -alert-id DualPathToDiskShelf\_Alert -instance Node: node1 Monitor: node-connect Alert ID: DualPathToDiskShelf\_Alert Alerting Resource: 50:05:0c:c1:02:00:0f:02 Subsystem: SAS-connect Indication Time: Mon Mar 21 10:26:38 2011 Perceived Severity: Major Probable Cause: Connection\_establishment\_error Description: Disk shelf 2 does not have two paths to controller node1. Corrective Actions: 1. Halt controller node1 and all controllers attached to disk shelf 2. 2. Connect disk shelf 2 to controller node1 via two paths following the rules in the Universal SAS and ACP Cabling Guide. 3. Reboot the halted controllers. 4. Contact support personnel if the alert persists. Possible Effect: Access to disk shelf 2 via controller node1 will be lost with a single hardware component failure (e.g. cable, HBA, or IOM failure). Acknowledge: false Suppress: false Policy: DualPathToDiskShelf\_Policy Acknowledger: - Suppressor: - Additional Information: Shelf uuid: 50:05:0c:c1:02:00:0f:02 Shelf id: 2 Shelf Name: 4d.shelf2 Number of Paths: 1 Number of Disks: 6 Adapter connected to IOMA: Adapter connected to IOMB: 4d Alerting Resource Name: Shelf ID 2

L'utente riconosce l'avviso per indicare che si sta lavorando.

 cluster1::>system health alert modify -node node1 -alert-id DualPathToDiskShelf\_Alert -acknowledge true

Riparare il cablaggio tra lo shelf 2 e il nodo 1, quindi riavviare il sistema. Quindi, controllare nuovamente lo stato del sistema e verificare che lo stato sia OK:

```
  cluster1::>system health status show
    Status
    ---------------
    OK
```
### <span id="page-10-0"></span>**Configurare il rilevamento degli switch di rete di gestione e del cluster**

Il monitor di stato dello switch del cluster tenta automaticamente di rilevare gli switch del cluster e della rete di gestione utilizzando il protocollo Cisco Discovery (CDP). È necessario configurare il monitor dello stato di salute se non riesce a rilevare automaticamente uno switch o se non si desidera utilizzare CDP per il rilevamento automatico.

#### **A proposito di questa attività**

Il system cluster-switch show il comando elenca gli switch rilevati dal monitor dello stato di salute. Se non viene visualizzato uno switch che si prevede venga visualizzato nell'elenco, il monitor dello stato di salute non può rilevarlo automaticamente.

#### **Fasi**

- 1. Se si desidera utilizzare CDP per il rilevamento automatico, attenersi alla seguente procedura:
	- a. Assicurarsi che il protocollo Cisco Discovery Protocol (CDP) sia attivato sugli switch.

Per istruzioni, consultare la documentazione dello switch.

b. Eseguire il seguente comando su ciascun nodo del cluster per verificare se CDP è attivato o disattivato:

#### **run -node** *node\_name* **-command options cdpd.enable**

Se CDP è attivato, passare alla fase d. Se CDP è disattivato, passare alla fase c.

c. Eseguire il seguente comando per attivare CDP:

#### **run -node** *node\_name* **-command options cdpd.enable on**

Attendere cinque minuti prima di passare alla fase successiva.

- a. Utilizzare system cluster-switch show Per verificare se ONTAP è in grado di rilevare automaticamente gli switch.
- 2. Se il monitor dello stato di salute non rileva automaticamente uno switch, utilizzare system clusterswitch create comando per configurare il rilevamento dello switch:

```
cluster1::> system cluster-switch create -device switch1 -address
192.0.2.250 -snmp-version SNMPv2c -community cshm1! -model NX5020 -type
cluster-network
```
Attendere cinque minuti prima di passare alla fase successiva.

3. Utilizzare system cluster-switch show Per verificare che ONTAP sia in grado di rilevare lo switch per cui sono state aggiunte informazioni.

#### **Al termine**

Verificare che lo Health monitor sia in grado di monitorare gli switch.

### <span id="page-11-0"></span>**Verificare il monitoraggio degli switch del cluster e della rete di gestione**

Il monitor di stato dello switch del cluster tenta automaticamente di monitorare gli switch che rileva; tuttavia, il monitoraggio potrebbe non verificarsi automaticamente se gli switch non sono configurati correttamente. Verificare che il monitor dello stato di salute sia configurato correttamente per monitorare gli switch.

#### **Fasi**

1. Per identificare gli switch rilevati dal monitor di stato dello switch del cluster, immettere il seguente comando:

```
ONTAP 9.8 e versioni successive
system switch ethernet show
ONTAP 9.7 e versioni precedenti
system cluster-switch show
```
Se il Model visualizza il valore OTHER, Quindi ONTAP non può monitorare lo switch. ONTAP imposta il valore su OTHER se uno switch che rileva automaticamente non è supportato per il monitoraggio dello stato di salute.

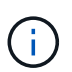

Se uno switch non viene visualizzato nell'output del comando, è necessario configurare il rilevamento dello switch.

2. Eseguire l'aggiornamento al software dello switch più recente supportato e fare riferimento al file di configurazione (RCF) dal sito del supporto NetApp.

["Pagina Support Downloads di NetApp"](https://mysupport.netapp.com/site/downloads)

La stringa community nell'RCF dello switch deve corrispondere alla stringa community configurata per l'utilizzo da parte del monitor di stato. Per impostazione predefinita, il monitor di stato utilizza la stringa di comunità cshm1!.

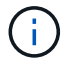

Attualmente, il monitor di stato supporta solo SNMPv2.

Se è necessario modificare le informazioni relative a uno switch monitorato dal cluster, è possibile modificare la stringa di comunità utilizzata da Health monitor utilizzando il seguente comando:

```
ONTAP 9.8 e versioni successive
system switch ethernet modify
ONTAP 9.7 e versioni precedenti
system cluster-switch modify
```
3. Verificare che la porta di gestione dello switch sia collegata alla rete di gestione.

Questa connessione è necessaria per eseguire query SNMP.

## <span id="page-12-0"></span>**Comandi per il monitoraggio dello stato di salute del sistema**

È possibile utilizzare system health comandi per visualizzare informazioni sullo stato delle risorse di sistema, rispondere agli avvisi e configurare gli avvisi futuri. L'utilizzo dei comandi CLI consente di visualizzare informazioni dettagliate sulla configurazione del monitoraggio dello stato di salute. Le pagine man dei comandi contengono ulteriori informazioni.

#### **Visualizza lo stato dello stato di salute del sistema**

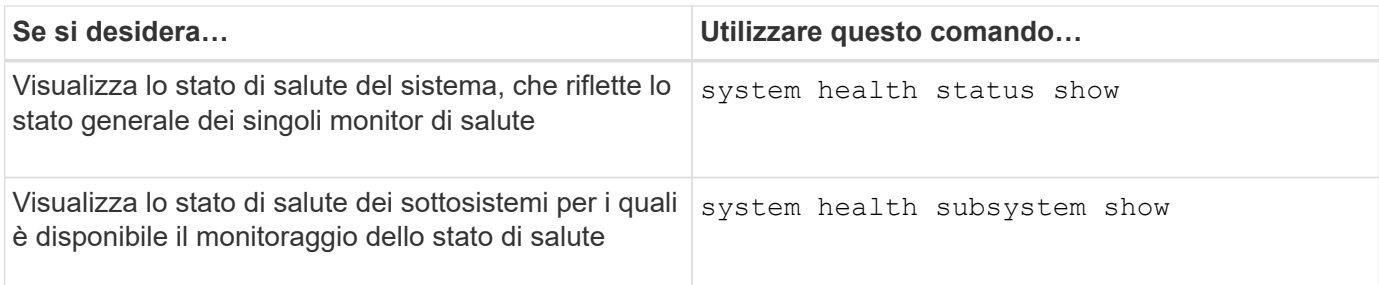

#### **Visualizza lo stato della connettività del nodo**

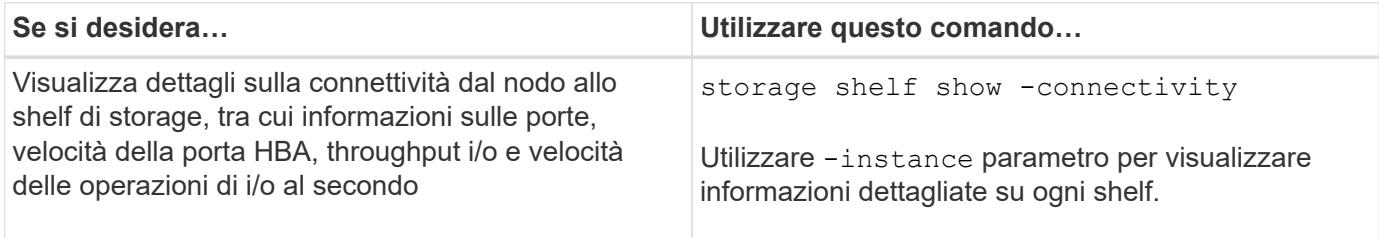

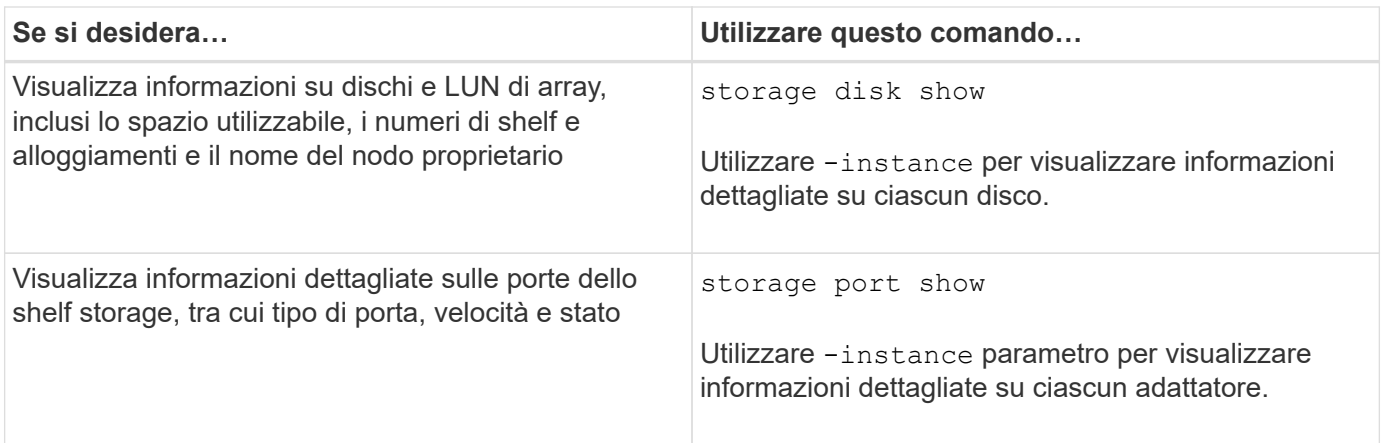

### **Gestire il rilevamento di switch di rete per cluster, storage e gestione**

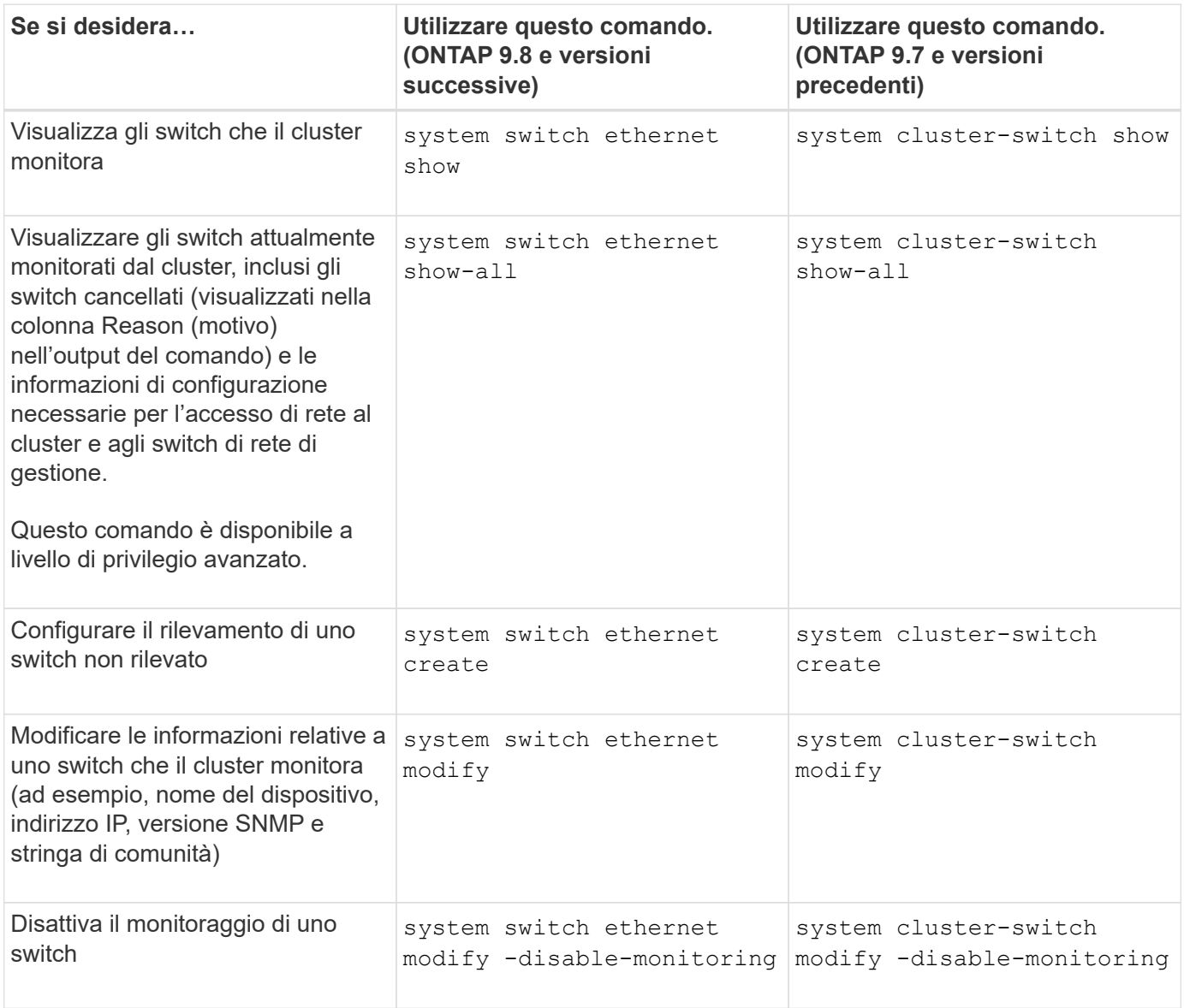

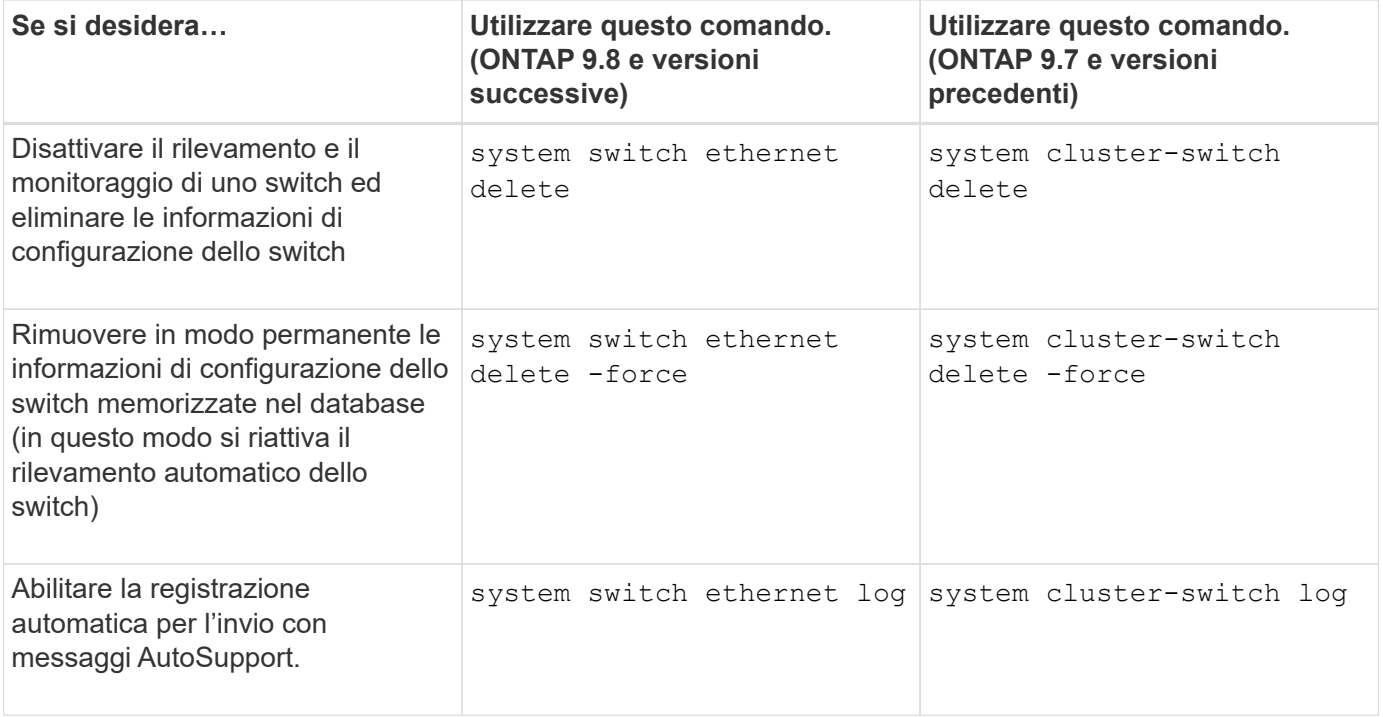

### **Rispondere agli avvisi generati**

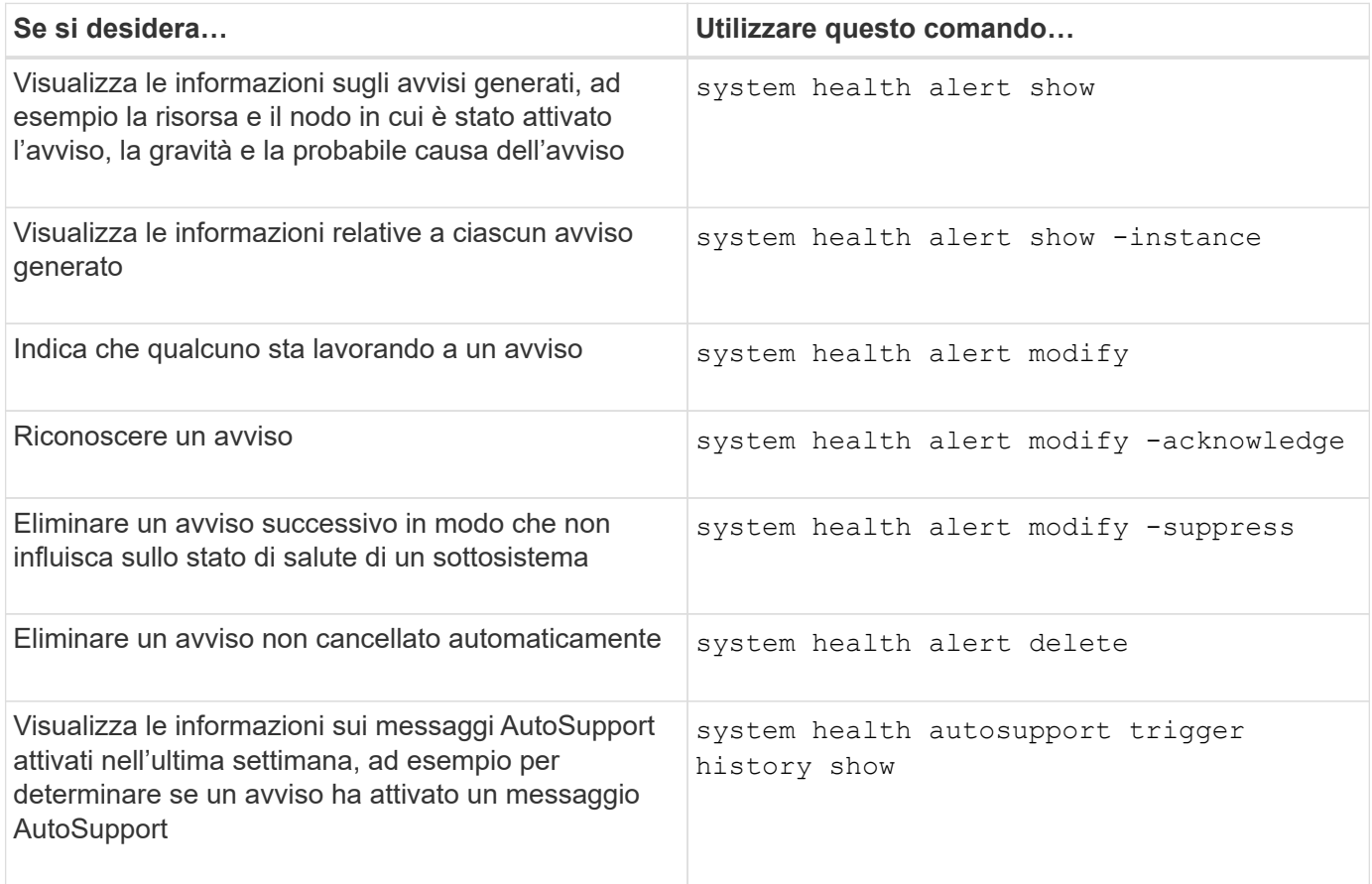

### **Configurare gli avvisi futuri**

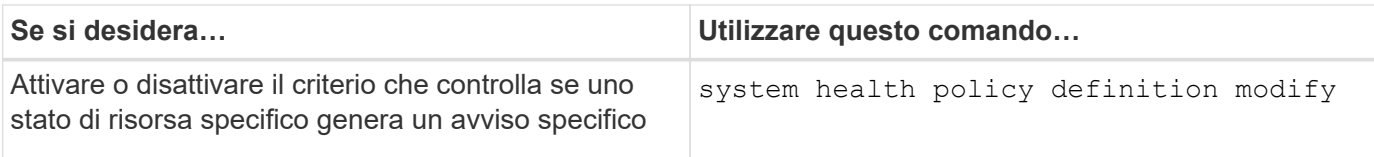

### **Visualizza informazioni sulla configurazione del monitoraggio dello stato di salute**

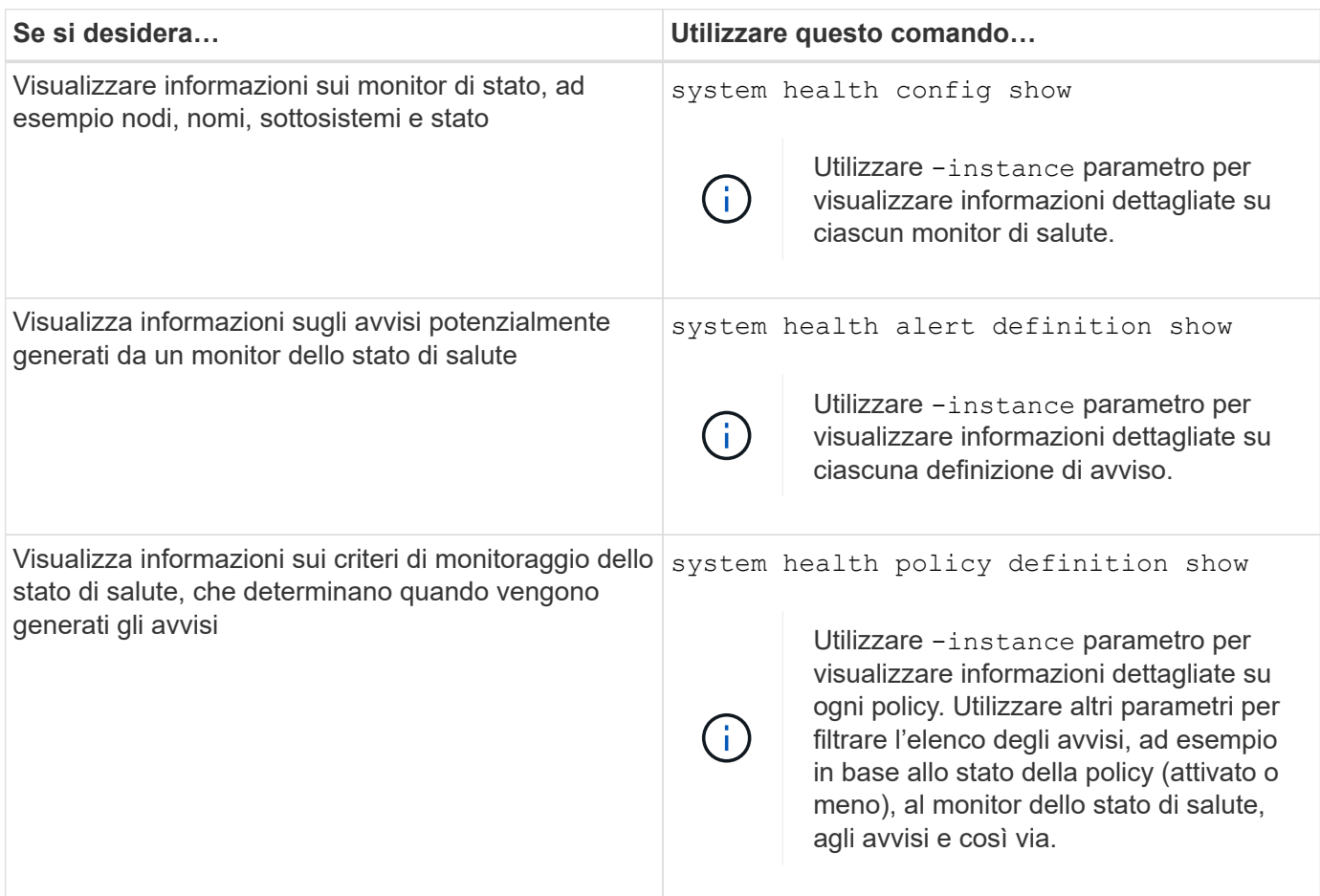

## <span id="page-15-0"></span>**Visualizzare le informazioni ambientali**

I sensori consentono di monitorare i componenti ambientali del sistema. Le informazioni che è possibile visualizzare sui sensori ambientali includono tipo, nome, stato, valore e avvisi di soglia.

**Fase**

<sup>1.</sup> Per visualizzare informazioni sui sensori ambientali, utilizzare system node environment sensors show comando.

#### **Informazioni sul copyright**

Copyright © 2024 NetApp, Inc. Tutti i diritti riservati. Stampato negli Stati Uniti d'America. Nessuna porzione di questo documento soggetta a copyright può essere riprodotta in qualsiasi formato o mezzo (grafico, elettronico o meccanico, inclusi fotocopie, registrazione, nastri o storage in un sistema elettronico) senza previo consenso scritto da parte del detentore del copyright.

Il software derivato dal materiale sottoposto a copyright di NetApp è soggetto alla seguente licenza e dichiarazione di non responsabilità:

IL PRESENTE SOFTWARE VIENE FORNITO DA NETAPP "COSÌ COM'È" E SENZA QUALSIVOGLIA TIPO DI GARANZIA IMPLICITA O ESPRESSA FRA CUI, A TITOLO ESEMPLIFICATIVO E NON ESAUSTIVO, GARANZIE IMPLICITE DI COMMERCIABILITÀ E IDONEITÀ PER UNO SCOPO SPECIFICO, CHE VENGONO DECLINATE DAL PRESENTE DOCUMENTO. NETAPP NON VERRÀ CONSIDERATA RESPONSABILE IN ALCUN CASO PER QUALSIVOGLIA DANNO DIRETTO, INDIRETTO, ACCIDENTALE, SPECIALE, ESEMPLARE E CONSEQUENZIALE (COMPRESI, A TITOLO ESEMPLIFICATIVO E NON ESAUSTIVO, PROCUREMENT O SOSTITUZIONE DI MERCI O SERVIZI, IMPOSSIBILITÀ DI UTILIZZO O PERDITA DI DATI O PROFITTI OPPURE INTERRUZIONE DELL'ATTIVITÀ AZIENDALE) CAUSATO IN QUALSIVOGLIA MODO O IN RELAZIONE A QUALUNQUE TEORIA DI RESPONSABILITÀ, SIA ESSA CONTRATTUALE, RIGOROSA O DOVUTA A INSOLVENZA (COMPRESA LA NEGLIGENZA O ALTRO) INSORTA IN QUALSIASI MODO ATTRAVERSO L'UTILIZZO DEL PRESENTE SOFTWARE ANCHE IN PRESENZA DI UN PREAVVISO CIRCA L'EVENTUALITÀ DI QUESTO TIPO DI DANNI.

NetApp si riserva il diritto di modificare in qualsiasi momento qualunque prodotto descritto nel presente documento senza fornire alcun preavviso. NetApp non si assume alcuna responsabilità circa l'utilizzo dei prodotti o materiali descritti nel presente documento, con l'eccezione di quanto concordato espressamente e per iscritto da NetApp. L'utilizzo o l'acquisto del presente prodotto non comporta il rilascio di una licenza nell'ambito di un qualche diritto di brevetto, marchio commerciale o altro diritto di proprietà intellettuale di NetApp.

Il prodotto descritto in questa guida può essere protetto da uno o più brevetti degli Stati Uniti, esteri o in attesa di approvazione.

LEGENDA PER I DIRITTI SOTTOPOSTI A LIMITAZIONE: l'utilizzo, la duplicazione o la divulgazione da parte degli enti governativi sono soggetti alle limitazioni indicate nel sottoparagrafo (b)(3) della clausola Rights in Technical Data and Computer Software del DFARS 252.227-7013 (FEB 2014) e FAR 52.227-19 (DIC 2007).

I dati contenuti nel presente documento riguardano un articolo commerciale (secondo la definizione data in FAR 2.101) e sono di proprietà di NetApp, Inc. Tutti i dati tecnici e il software NetApp forniti secondo i termini del presente Contratto sono articoli aventi natura commerciale, sviluppati con finanziamenti esclusivamente privati. Il governo statunitense ha una licenza irrevocabile limitata, non esclusiva, non trasferibile, non cedibile, mondiale, per l'utilizzo dei Dati esclusivamente in connessione con e a supporto di un contratto governativo statunitense in base al quale i Dati sono distribuiti. Con la sola esclusione di quanto indicato nel presente documento, i Dati non possono essere utilizzati, divulgati, riprodotti, modificati, visualizzati o mostrati senza la previa approvazione scritta di NetApp, Inc. I diritti di licenza del governo degli Stati Uniti per il Dipartimento della Difesa sono limitati ai diritti identificati nella clausola DFARS 252.227-7015(b) (FEB 2014).

#### **Informazioni sul marchio commerciale**

NETAPP, il logo NETAPP e i marchi elencati alla pagina<http://www.netapp.com/TM> sono marchi di NetApp, Inc. Gli altri nomi di aziende e prodotti potrebbero essere marchi dei rispettivi proprietari.